# 校外租屋資訊微軟 **APP**

#### 嚴本嘉\* 陳鵬先\*\* 台北海洋技術學院

### \* 數遊系\*\*資通系

**yen@mail.tcmt.edu.tw s818112@gmail.com** 

### 摘要

隨著智慧型手機的興起,改變人們的日常行 為,以往電子商務只能透過電腦來完成,現在也可 以透過智慧型手機的 APP 來達成。智慧型手機遊戲 APP 也大大影響線上遊戲的市場。隨著智慧型手機 APP 愈多愈好,本文就是以校園應用的 APP 為研究』 主題。以往學校對學生的服務只透過學校網頁,本 計畫是將學校網頁上的租屋資訊以微軟芒果智慧 型手機的 APP 呈現出來。用微軟公司 DreamSpark 校園計畫免費軟體,開發智慧型手機的 APP 結合谷 哥地圖,顯示學校附近所有的租屋地點、房東姓 名、電話號碼、租屋照片。當學生走到學校附近, 可拿著智慧型手機,查詢附近租屋狀况,減少學生 租屋的困難,同時也提供學校對學生進一步的照 顧。

關鍵詞:校園 APP、租屋資訊、微軟芒果手機。

#### **Abstract**

As smart phones become universal, consumers therefore change daily behaviors accordingly. Furthermore, smartphones even replace some functions which could be conducted via computers. Particularly, online game markets are affected significantly. Previously, school could provide services through computer website. The plan is to display off campus rental information applying APP through Microsoft Mango smartphone. The APP provides location, owners, phone numbers and photos of off campus rental information with the use of Google map. The device enables students to search information anytime.

**Keywords**: Campus APP, off campus rental information, Microsoft phone.

### **1.** 前言

每個學期開學的時候,遠地學生都會為尋找住 宿地點而煩惱。學校宿舍有限,無法容納大量外地 學生的需求,所以校外租屋資訊對學生來講幫助很 大。一方面解決學生家長的困擾,一方面也減少導 師的負擔。目前各大專院校 都有將校外租屋資 訊,公布在學校網頁上,但對學生來講,服務還不 夠周延。本文的目的就是將校外租屋資訊寫成

APP,供學生下載在智慧型手機上。當學生在學校 附近找房子的時候,可以用智慧型手機上的谷歌地 圖,查附近有無學生宿舍出租, 減少學生的困擾。

## **2.** 用 **Microsoft Visual Web Developer 2010 Express** 建立資料庫

利 用台北海洋技術學院提供學生租賃資訊網頁檔 案,再自行加上該租屋之經緯度座標,利用 Microsoft Visual Web Developer 2010 Express 程式 設計成 Database1.mdf。 原本學生租賃資訊網頁, 沒有含租賃房屋照片。在網路上尋找任一房屋照片 代替。以便豐富添加資料庫的內容。如下表 1。

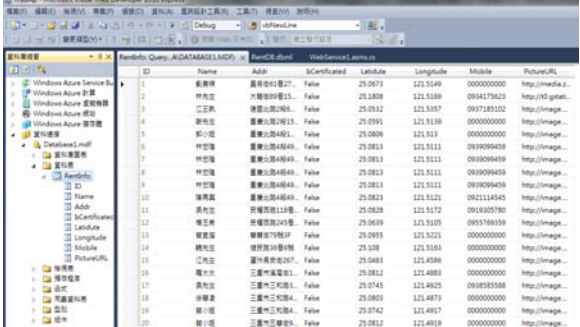

#### 表 1 學生租賃資訊資料。

利用 WebService1.asmx 在 IE 上開啟 WebServicel 網頁,點選 GetData 即可呈現原來在 Database1.mdf 上所有欄位資料。 同時供微軟手機 程式 APP 使用原來在 Database1.mdf 上所有欄位 資料, 如下表 2 學生租賃資訊資料庫。

.

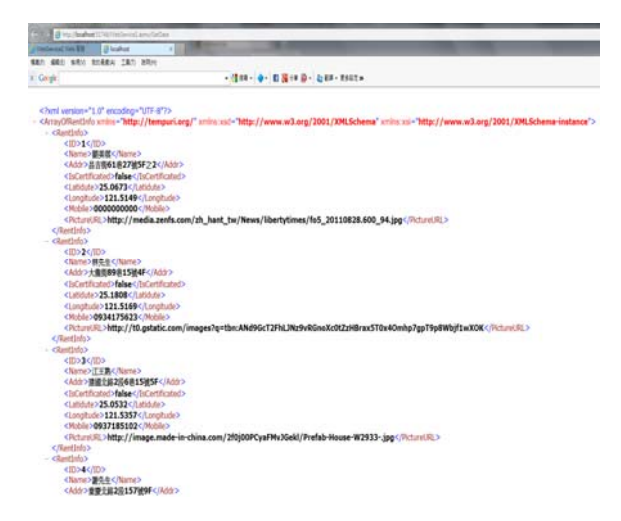

### 表 2 學生租賃資訊資料庫。 **3.**微軟芒果手機 **APP** 方塊磚的設計

使用 Microsoft Visual Studio 2010 Express for Windows Phone 程式去開發微軟芒果手機程式 APP 。 在套件資料夾中,直接更新 ApplicationIcon.png 和 Background.png 的圖檔.利 用本校的校徽做為方塊磚的圖案,凸顯本校附近的 租屋資訊,如圖 1 和圖 2。

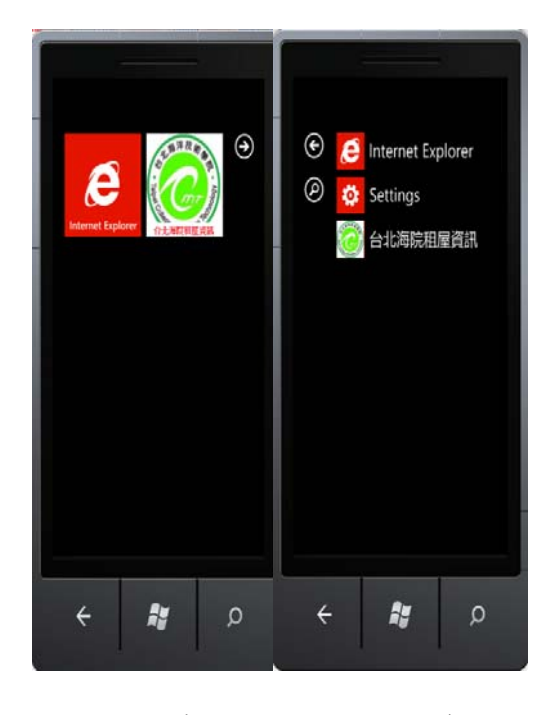

圖 1. 方塊磚 圖 2. APP 市集

### 4.微軟芒果手機 APP 首頁的設計

在首頁上先擺放地圖元件,再用滑桿開関 Slider switch 代替一般手機在 LCD 銀幕上, 用手指滑動 的功能。增加 2 個+,- 按鍵 有放大和縮小地圖的 功能。增加顯示位置按鍵,可直接顯示淡水校區附 近有租屋資訊標幟物的地圖,如圖 3。

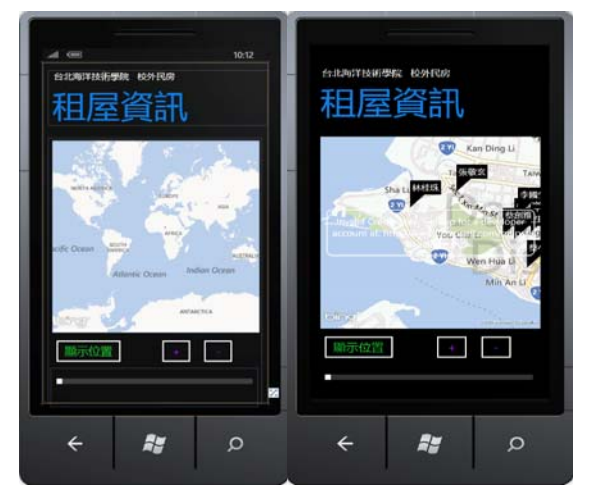

圖 3.租屋資訊 APP 首頁 圖 4.顯示台北海院淡水校

區的地理位置

當按下顯示位置按鍵,則地圖則直接跳到台北海院 淡水校區的地理位置,同時顯示附近可供學生校外 租屋的資訊,如圖 4。

部份重要程式設計功能如下:

//當按下顯示位置按鍵, 連結資料庫中所有住屋資 料, 依經緯度,標記在地圖上。

 Private void button1\_Click(object sender, RoutedEventArgs e)

{ if ((App.Current as App).RentInfomation != null)

{foreach (ServiceReference1.RentInfo item in (App.Current as App).RentInfomation)

{CreatePushPin(item);}}

map1.SetView(new

System.Device.Location.GeoCoordinate(25.1844, 121.4387), 13); }

// 25.1844, 121.4387 為淡水校區經緯度座標, 13 是地圖縮放的參數。

// 當點選校外租訊的任一民房標記,即可跳到租屋 資訊的畫面。

Private void

CreatePushPin(ServiceReference1.RentInfo info)

{ int index= (App.Current as

App).RentInfomation.IndexOf(info);

//建立圖層

MapLayer m\_PushpinLayer = new MapLayer();

//建立標記

Pushpin pin  $=$  new Pushpin();

//當標記被點選時,要執行事件

pin.MouseLeftButtonDown  $+=$  (ss, arg)  $=>$ {

NavigationService.Navigate( new

Uri("/PageShowDetails.xaml?Item=" + index, UriKind.Relative));};

pin.Content = info.Name;

//在圖層上加入標記

m\_PushpinLayer.AddChild(pin, new GeoCoordinate() {

Latitude  $=$  info. Latidute. Value,

Longitude = info.Longitude.Value });

//把圖層加入地圖 map1.Children.Add(m\_PushpinLayer); }

private void slider1\_ValueChanged(object sender, RoutedPropertyChangedEventArgs<double> e){

if (slider $1!$  = null)

this.map1.ZoomLevel = slider1.Value; }

private void button2\_Click(object sender,

RoutedEventArgs e) {

this.map1.ZoomLevel  $+= 1;$ 

租屋資訊的畫面, 採用 page name 、3 個 TextBlock 和 Image 等元件去呈現 APP 所抓到租 屋資訊的資料,如圖 5 和圖 6。

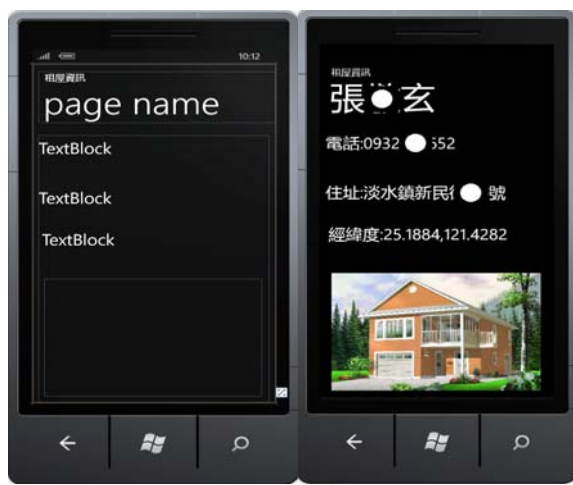

#### 圖 5. 設計租屋資訊畫面的顯示元件 圖 6. 顯示租屋資訊的畫面

protected override void

OnNavigatedTo(System.Windows.Navigation.Navigat ionEventArgs e) { base.OnNavigatedTo(e);

int  $i =$ 

int.Parse( NavigationContext.QueryString["Item"].To String());

this.PageTitle.Text =  $i.ToString$ ;

//抓取詳細資料

ServiceReference1.RentInfo  $item = (App. Current as$ App).RentInfomation[i];

PageTitle.Text = item.Name;

this.textBlock1.Text ="電話:"+ item.Mobile;

this.textBlock2.Text = "住址:" + item.Addr;

this.textBlock3.Text = "經緯度:" + item.Latidute + "," + item.Longitude;

BitmapImage  $bi = new BitmapImage(new$ Uri(item.PictureURL));

image1.Source = bi;}

如圖7和圖8,當手指或滑鼠按到電話號碼時, 即 可顯示撥電話的功能!撥電話功能的程式如下所 示:

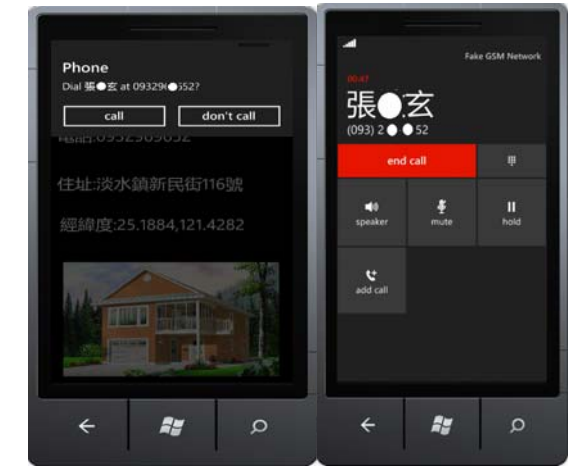

圖 7. 當手指或滑鼠按到電話號碼時,即可顯示

撥電話的功能。圖 8.顯示電話直接通話的情形。

#### private void

textBlock1\_MouseLeftButtonDown(object sender, MouseButtonEventArgs e) { string tel  $=$ this.textBlock1.Text.Replace("電話:", ""); Microsoft.Phone.Tasks.PhoneCallTask pc=new Microsoft.Phone.Tasks.PhoneCallTask(); pc.DisplayName=PageTitle.Text; pc.PhoneNumber=tel; pc.Show(); }

## 5.用 Android 系統連上兩校區地址的 APP

原本計畫要用 Android 手機程式去寫智慧 型手機程式淡水校區租賃資訊的 APP。但因用 Android 手機程式要去抓取用微軟 Microsoft Visual Web Developer 2010 Express 建立資料 庫,但其呈現在 LocalHost 的 IP address, 用 Android 手機程式要去抓資料,卻無法連結 LocalHost 的 IP。畢竟 2 家公司系统還是有相容 性的問題。所以我用定址的方式去呈現本校淡 水校區和士林校區的位址 APP,如圖 9 和圖 10。

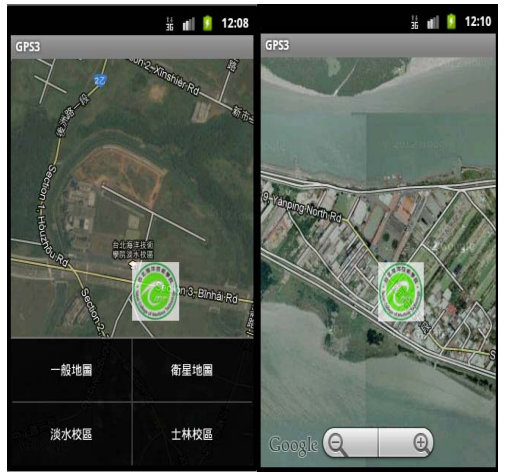

圖 9. Android 手機顯示淡水校區畫面 圖 10. Android 手機顯示士林校區畫面

## 6.結論

。

由於微軟 DreamSpark 校園計畫免費提供用 於學習的軟體和資源, 所以利用台北海洋技術學 院提供淡水校區學生租賃資訊檔案,再自行加上該 租屋之經緯度座標,利用 Microsoft Visual Web Developer 2010 Express程式設計成SML檔放在本 地主機伺服器上,再利用 Microsoft Visual Studio 2010 Express for Windows Phone 程式再去抓取該租 屋程式,呈現在模擬的微軟芒果手機銀幕上。因學 校網頁上的租屋資訊,沒有附上租屋照片,所以用 別的照片取代租屋照片。另外增加可直接撥通電話

接洽房東的功能,減輕新生校外租屋的困擾。 曾經利用宏達電手機去抓取 Microsoft Visual Web Developer 2010 Express 程式所做 Localhost 伺服器 網頁程式,但顯示無法連結,可見 Microsoft Visual Web Developer 2010 Express、Microsoft Visual Studio 2010 Express for Windows Phone 兩程式均屬微軟系 統,谷歌系統程式要去抓取軟系統程式有其困難。 微軟有校園計畫,可讓師生免費使用開發軟體程式 去完成微軟手機與伺服器資料庫的連結。尤其是微 軟手機使用谷歌地圖非常簡單,只要在元件庫拉一 個地圖元件,即可顯現谷歌地圖,而在谷歌手機上 如要開發谷歌地圖卻需要繁雜步驟,首先要有谷歌 郵件帳號登錄,配合每台電腦主機的網路卡帳號, 才能得到谷歌地圖鑰匙。而且還限定只能在同一台 電腦使用,如換至別台電腦就不行,而需重新申 請。所以在教學上因每台電腦,均有不同學生使 用,同學都要申請自己的谷歌密碼,而且會同時上 網呼叫谷歌地圖,如果教室頻寬不夠,每次呼叫谷 歌地圖,就等很久才能顯現谷歌地圖,將會造成教 學上困難。本研究論文最主要的貢獻,在於成功用 微軟公司 DreamSpark 校園計畫免費軟體,用行動 通訊-智慧型手機結合谷歌地圖, 成功地連結到網路 上的租賃資訊資料庫。走到學校校區附近,用智慧 型手機即可查閱附近學生宿舍租賃資訊。學校對學 生資訊的服務,也可提昇到用智慧型手機 APP。每 學期學生事務處都會要求導師訪視校外賃居生,依 居家安全檢視圖表,記錄訪視結果。如果能將瓦斯 熱水器是否放置於通風處所…等項目,也列入學生 租賃資訊檔案,則 APP 的內容可更加豐富,增加學 生和家長選擇租屋的參考。

### 7.感謝

感謝陳鵬先、李東翰、江采薇三位同學參與這 個智慧型手機程式研究,讓學生能夠學習到開發 APP 的經驗,也謝謝他們協助整理學校士林校區和 淡水校區租屋資訊的資料庫,以及設計、撰寫 APP 程式和圖案。同時也謝謝微軟公司 DreamSpark 校 園計畫免費軟體,和行政院勞委會職訓局補助大專 院校辦理就業學程計畫,有機會和產業界專家溝 通,才能順利完成本文。

# 參考文獻

- [1] 董大偉著 Windows Phone 手機程式互動開發 書號 XP12057 松崗 2011
- [2] 文淵閣工作室著 Android 初學特訓班 書號 CL0315 碁峯 2012
- [3] Android 4.X APP 開發教戰手冊 黄彬華著 書號 EL0123 碁 峯 2012
- [4] 文淵閣工作室著 Dreamweaver CS6 我也會開發 APP 書號 CU0625 碁峯 2012
- [5] 朱明中(小朱)著 Windows Azure Platform 應用程式開發教 戰手札 第二版 書號 CL0367 碁峯 2013
- [6] 朱明中(小朱)著 Windows Azure 教戰手札 第二版 書號 EL0106 碁峯 2010
- [7] 陳會安著 ASP.NET 4.0 書號 F0476 旗標書局 2010
- [8] 奚江華著 ASP.NET 4.0 書號 EL0108 碁峯書局 2010

[9] Build for Windows 8 and Windows Phone 8 Available at :

- https://dev.windowsphone.com/en-US [10] Visual Studio 2012 Available at:
- 
- http://www.microsoft.com/visualstudio/cht/products/vis ual-studio-express-for-web#product-express-web
- [11] Windows Mobile 引路蜂地圖開發示例:本地查詢
- Available at:http://www.2cto.com/kf/201207/140541.html
- [12] 活用 HTML5 與 CSS3 的標準於行動網站開發上 Available
- at :http://www.youtube.com/watch?v=OV5nJLb-cEg
- [13] Windows Azure 論壇 Available at :
- http://social.msdn.microsoft.com/forums/zh-tw/category /windowsazuretw
- [14] MSDN Library Available at:
- http://msdn.microsoft.com/zh-tw/library/ms123401.aspx
- [15] Tingxin Yan, David Chu, Deepak Ganesan, Aman Kansal, Jie Liu " Fast app launching for mobile devices using predictive user context" 2012 Proceedings of the 10th international conference on Mobile systems, applications, and services Pages 113-126 ACM New York, NY, USA ©2012 table of contents ISBN: 978-1-4503-1301-8 doi>10.1145/2307636.2307648
- [16] Jayaguru Panda, Shashank Sharma, C. V. Jawahar "Heritage app: annotating images on mobile phones" 12: Proceedings of the Eighth Indian Conference on Computer Vision, Graphics and Image Processing
- December 2012 Publisher: ACM Request Permissions
- [17] Shing Tenqchen , Tai-Yu Chen , Dong-Ling Wu , Chi-Hwa Chen "Design of a rotary ring APP for Loving Sun-Moon Lake information capturer" ITS Telecommunications (ITST), 2012 12th International Conference on Digital Object Identifier: 10.1109/ITST.2012.6425167 Publication Year:  $2012$ , Page(s):  $205 - 210$  IEEE Conference Publications
- [18] Jinsheng Lu , Qing Chen , Xijing Chen "App interface study on how to improve user experience Computer Science & Education (ICCSE)", 2012 7th International Conference on Digital Object Identifier:10.1109/ICCSE.2012.6295176 Publication Year:  $2012$ , Page(s):  $726 - 729$  IEEE Conference Publications
- [19] Nguyen, Thu1 "MapMyTrip app for android smart phone" ACM International Conference Proceeding Series, 2012, COM.Geo 2012 - International Conference on Computing for Geospatial Research and Applications; ISBN-13: 9781450311137; DOI:
- 10.1145/2345316.2345358; Conference: 3rd International Conference and Exhibition on Computing for Geospatial Research and Application, COM.Geo 2012, July 1, 2012 - July 3, 2012; Publisher: Association for Computing Machinery.